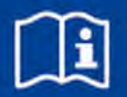

# **TROXNETCOM**

## **Funktionsmodul MB-BAC-WA1/2**

zur Ansteuerung von bis zu 2 Brandschutzklappenantrieben in Verbindung mit Anschlussmodul WA1/B3-AD230 oder WA1/B3-AD in EIA-485-Netzwerken (MODBUS RTU und BACnet MS/TP)

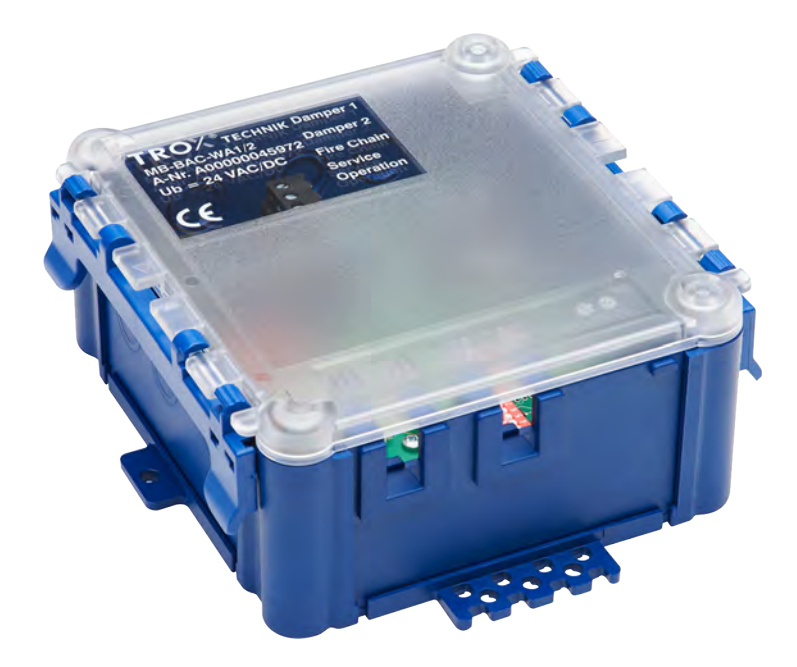

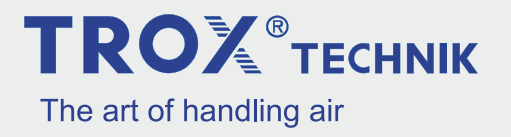

#### **TROX GmbH**

Heinrich-Trox-Platz 47504 Neukirchen-Vluyn Deutschland Telefon: +49 2845 202-0 Telefax: +49 2845 202 265 E-Mail: trox@trox.de Internet: www.trox.de

A00000057214, 1, DE/de Originaldokument 05/2018

© TROX GmbH 2018

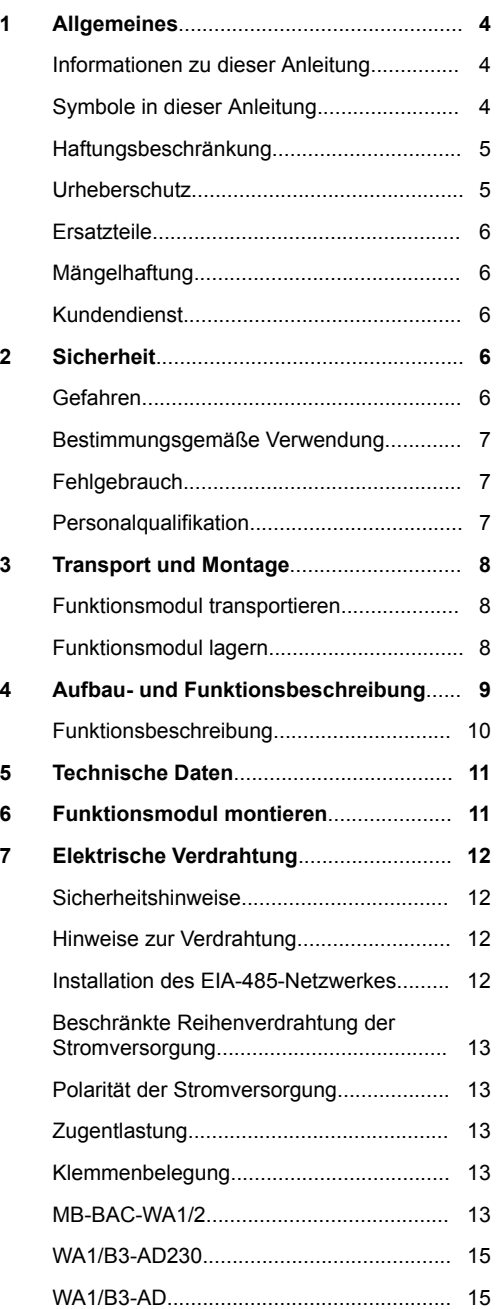

## Inhaltsverzeichnis

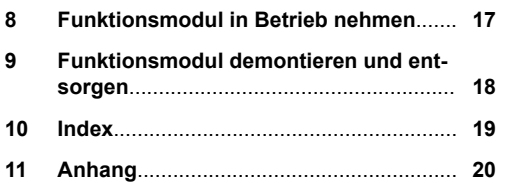

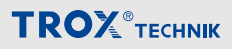

#### <span id="page-3-0"></span>**1 Allgemeines**

#### **Informationen zu dieser Anleitung**

Diese Anleitung ermöglicht den sicheren und effizienten Umgang mit dem nachfolgend beschriebenen Produkt:

#### *Funktionsmodul MB-BAC-WA1/2*

Die Anleitung wendet sich an Montagefirmen, Haustechniker, technisches Personal oder unterwiesene Personen sowie an Fachkräfte des Elektro- und Klimahandwerks.

Das Personal muss die Anleitung vor Beginn aller Arbeiten sorgfältig durchgelesen und verstanden haben. Grundvoraussetzung für sicheres Arbeiten ist die Einhaltung aller angegebenen Sicherheitshinweise und Handlungsanweisungen dieser Anleitung.

Darüber hinaus gelten die örtlichen Arbeitsschutzvorschriften und allgemeinen Sicherheitsbestimmungen.

Bei der Anlagenübergabe ist die Anleitung an den Anlagenbetreiber zu übergeben. Der Anlagenbetreiber hat die Anleitung der Anlagendokumentation beizufügen. Die Anleitung muss für das Personal jederzeit zugänglich aufbewahrt werden.

Abbildungen in dieser Anleitung dienen dem grundsätzlichen Verständnis und können von der tatsächlichen Ausführung abweichen.

#### **Symbole in dieser Anleitung**

#### **Sicherheitshinweise**

Sicherheitshinweise sind in dieser Anleitung durch Symbole gekennzeichnet. Die Sicherheitshinweise werden durch Signalworte eingeleitet, die das Ausmaß der Gefährdung zum Ausdruck bringen.

Sicherheitshinweise unbedingt einhalten und umsichtig handeln, um Unfälle, Personen- und Sachschäden zu vermeiden.

## **GEFAHR!**

...weist auf eine unmittelbar gefährliche Situation hin, die zum Tod oder zu schweren Verletzungen führt, wenn sie nicht gemieden wird.

## **WARNUNG!**

...weist auf eine möglicherweise gefährliche Situation hin, die zum Tod oder zu schweren Verletzungen führen kann, wenn sie nicht gemieden wird.

## **VORSICHT!**

... weist auf eine möglicherweise gefährliche Situation hin, die zu geringfügigen oder leichten Verletzungen führen kann, wenn sie nicht gemieden wird.

### **HINWEIS!**

... weist auf eine möglicherweise gefährliche Situation hin, die zu Sachschäden führen kann, wenn sie nicht gemieden wird.

## **UMWELTSCHUTZ!**

... weist auf mögliche Gefahren für die Umwelt hin.

<span id="page-4-0"></span>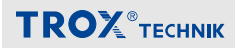

#### **Tipps und Empfehlungen**

*... hebt nützliche Tipps und Empfehlungen sowie Informationen für einen effizienten und störungsfreien Betrieb hervor.*

#### **Besondere Sicherheitshinweise**

Um auf besondere Gefahren aufmerksam zu machen, werden in Sicherheitshinweisen folgende Symbole eingesetzt:

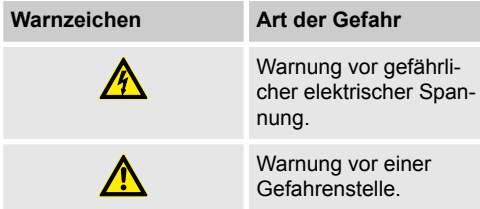

#### **Weitere Kennzeichnungen**

Zur Hervorhebung von Handlungsanweisungen, Ergebnissen, Auflistungen, Verweisen und anderen Elementen werden in dieser Anleitung folgende Kennzeichnungen verwendet:

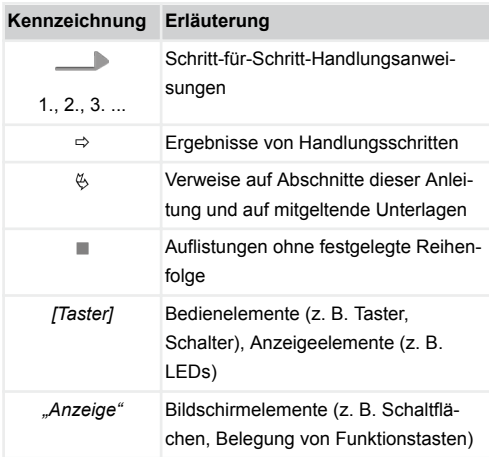

#### **Haftungsbeschränkung**

Alle Angaben und Hinweise in dieser Anleitung wurden unter Berücksichtigung der geltenden Normen und Vorschriften, des Stands der Technik sowie unserer langjährigen Erkenntnisse und Erfahrungen zusammengestellt.

Der Hersteller übernimmt keine Haftung für Schäden aufgrund:

- Nichtbeachtung der Anleitung
- **Nichtbestimmungsgemäßer Verwendung**
- **Einsatz von nicht ausgebildetem Personal**
- **Eigenmächtiger Umbauten**

Der tatsächliche Lieferumfang kann bei Sonderausführungen, der Inanspruchnahme zusätzlicher Bestelloptionen oder aufgrund neuester technischer Änderungen von den hier beschriebenen Erläuterungen und Darstellungen abweichen.

#### **Urheberschutz**

Diese Anleitung und die in ihr enthaltenen Texte, Zeichnungen, Bilder und sonstige Darstellungen sind urheberrechtlich geschützt.

Überlassung der Anleitung an Dritte, Vervielfältigungen in jeglicher Art und Form auch auszugsweise sowie die Verwertung und/oder Mitteilung des Inhaltes sind ohne schriftliche Freigabeerklärung des Herstellers nicht gestattet.

Zuwiderhandlungen verpflichten zu Schadensersatz. Weitere Ansprüche bleiben vorbehalten.

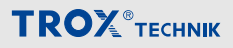

### <span id="page-5-0"></span>**Ersatzteile**

## **WARNUNG!**

#### **Sicherheitsrisiko durch falsche Ersatzteile!**

Falsche oder fehlerhafte Ersatzteile können die Sicherheit beeinträchtigen sowie zu Beschädigungen, Fehlfunktionen oder Totalausfall führen.

Bei der Verwendung von Ersatzteilen die nicht durch TROX autorisiert wurden, ist der gefahrlose Betrieb vom Verwender sicherzustellen.

Ersatzteile über Vertragshändler oder direkt bei TROX beziehen. Adresse siehe Seite 2.

#### **Mängelhaftung**

Die Bestimmungen der Mängelhaftung sind in Abschnitt "VI. Mängelansprüche" der Allgemeinen Liefer- und Zahlungsbedingungen der TROX GmbH beschrieben. Die Allgemeinen Liefer- und Zahlungsbedingungen der TROX GmbH befinden sich im Internet unter *www.trox.de*.

#### **Kundendienst**

### **Technischer Service von TROX**

Zur schnellen und effektiven Bearbeitung folgende Informationen bereithalten:

- Produktbezeichnung
- TROX-Auftrags- und Positionsnummer
- Lieferdatum
- Kurzbeschreibung der Störung oder der Rückfrage

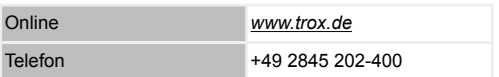

#### **2 Sicherheit**

#### **Gefahren**

## **HINWEIS!**

#### **Zerstörung des Moduls durch fehlerhafte Installation der EIA-485-Netzwerkleitung!**

Beim Betrieb mehrerer Module an einer EIA-485- Leitung kann es zur Zerstörung der Kommunikationsmodule durch Spannungsspitzen aufgrund von Phasenverschiebungen kommen. Zur Netzwerkinstallation bitte die Hinweise im Ä *[Kapitel](#page-11-0) [7.3 "Installation des EIA-485-Netzwerkes"](#page-11-0) [auf Seite 12](#page-11-0)* beachten!

## **HINWEIS!**

#### **Sachschäden durch große Temperaturunterschiede!**

Wurden elektronische Bauteile in einem unbeheizten Raum gelagert, kann eine sofortige Inbetriebnahme zu Kondensatbildung und damit zu irreparablen Schäden führen.

– Vor der Inbetriebnahme auf Umgebungstemperatur aufwärmen lassen. Die Raumtemperatur wird erst nach etwa 2 Stunden erreicht.

## **HINWEIS!**

### **Sachschäden durch elektrostatische Aufladung!**

Elektrostatische Aufladung kann die Elektronik beschädigen.

- Direktes Berühren der Bauelemente und der Leiterbahnen auf Platinen vermeiden.
- Vor dem Berühren von Platinen metallische Oberflächen, die mit einem Potentialausgleich verbunden sind, berühren.
- Leitfähiges Schuhwerk und antistatische Bekleidung tragen.

## <span id="page-6-0"></span> **HINWEIS!**

### **Gefahr durch Fremdkörper und Flüssigkeiten!**

Flüssigkeiten und Fremdkörper können die Elektronik schädigen.

- Zur Reinigung keine Flüssigkeiten benutzen.
- Fremdkörper entfernen.
- Bei Geruchs- oder Rauchentwicklung das Gerät vom Hersteller prüfen lassen.
- Wenn Flüssigkeiten an die Elektronik gelangt sind, vor Inbetriebnahme trocknen lassen.

## **HINWEIS!**

### **Gefahr von Schäden bei der Montage!**

Zu festes Anziehen der Montageschrauben kann das Gehäuseunterteil beschädigen.

– Montageschrauben nur handfest anziehen.

### **Bestimmungsgemäße Verwendung**

Das Funktionsmodul MB-BAC-WA1/2 dient zur Überwachung und Ansteuerung von motorisch ausgerüsteten Brandschutzklappen in einem EIA-485- Netzwerk. Grundsätzlich können über den MB-BAC-WA1/2 zwei Brandschutzklappen verwaltet werden. Zur Anbindung der zweiten Brandschutzklappe können die Anschlussmodule WA1/B3-AD oder WA1/B3-AD230 verwendet werden. Die Klappen müssen dazu mit einem geeigneten 24 V AC/DC Stellantrieb (Fabrikat TROX oder Belimo) ausgerüstet sein.

### **Fehlgebrauch**

Der Betrieb des Funktionsmoduls abweichend von den in dieser Anleitung beschriebenen Einsatzgebieten ist nicht zulässig.

Das Funktionsmodul darf nicht in folgenden Bereichen betrieben werden:

- im Freien
- **in Nassbereichen**
- **in explosionsgefährdeten Bereichen**

### **Personalqualifikation**

## **WARNUNG!**

#### **Verletzungsgefahr bei unzureichender Qualifikation!**

Unsachgemäßer Umgang kann zu erheblichen Personen- und Sachschäden führen.

– Alle Tätigkeiten nur durch dafür qualifiziertes Personal durchführen lassen.

In der Betriebsanleitung werden folgende Qualifikationen für verschiedene Tätigkeitsbereiche benannt.

### **Elektrofachkraft**

Die Elektrofachkraft ist aufgrund ihrer fachlichen Ausbildung, Kenntnisse und Erfahrungen sowie Kenntnis der einschlägigen Normen und Bestimmungen in der Lage, Arbeiten an elektrischen Anlagen auszuführen und mögliche Gefahren selbstständig zu erkennen und zu vermeiden.

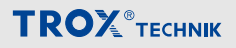

#### <span id="page-7-0"></span>**3 Transport und Montage**

#### **Lieferumfang**

Die Lieferung nach Erhalt auf Transportschäden und Vollständigkeit prüfen.

Verpackung entsprechend den örtlichen Bestimmungen entsorgen.

#### **Lieferumfang**

MB-BAC-WA1/2

Installations- und Inbetriebnahmeanleitung

#### **Funktionsmodul transportieren**

- **Funktionsmodul möglichst bis zum Einbauort in** der Versandverpackung transportieren.
- Schutzverpackung erst unmittelbar vor dem Einbau entfernen.

#### **Funktionsmodul lagern**

Funktionsmodul nur unter folgenden Bedingungen zwischenlagern:

- **Verpackt lagern und nicht unmittelbar der Wit**terung aussetzen.
- **Vor Feuchtigkeit und direkter Sonneneinstrah**lung schützen.
- Temperatur –10 °C bis +70 °C, Luftfeuchte maximal 90% (nicht kondensierend)

#### <span id="page-8-0"></span>**4 Aufbau- und Funktionsbeschreibung**

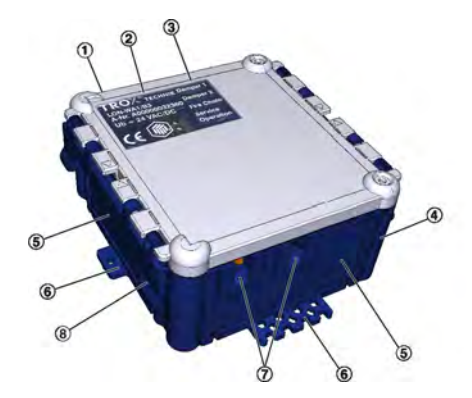

*Abb. 1: Funktionsmodul MB-BAC-WA1/2*

- ① Deckel<br>② Typens
- **②** Typenschild<br>③ I egende der
- **3** Legende der LED-Anzeigen (⑮)<br>4 Gehäuse
- ④ Gehäuse
- ⑤ Entnehmbare Seitenteile
- ⑥ Befestigungslaschen
- *①* Leitungseinführung für Antrieb<br>⑧ Deckelbefestigung
- **3** Deckelbefestigung<br> **9** Klemmenblock Rel
- ⑨ Klemmenblock Relais FireChain

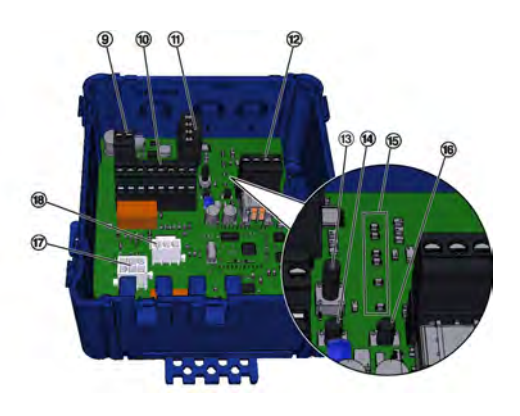

- ⑩ Klemmenblock zur Verdrahtung einer zweiten BSK mittels Anschlussmodule WA1/B3-AD oder WA1/B3-AD230
- ⑪ Klemmenblock Versorgungsspannung Eingang/Ausgang
- **② Klemmenblock EIA-485-Netzwerk**<br>⑬ Test-Taster
- <sup>③</sup> Test-Taster<br>⑭ Service-Tas
- Service-Taster
- ⑮ LED-Anzeigen
- **⑯ Reset-Taster**<br>⑰ Stecksockel f
- Stecksockel für Endschalter des Antriebes der Brandschutzklappe
- ⑱ Stecksockel für Versorgungsspannung des Antriebes der Brandschutzklappe

#### **Taster auf der Grundplatine**

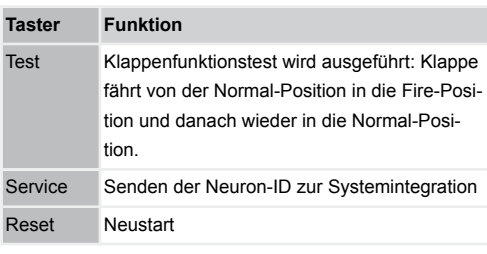

#### **LED-Anzeigen auf der Grundplatine**

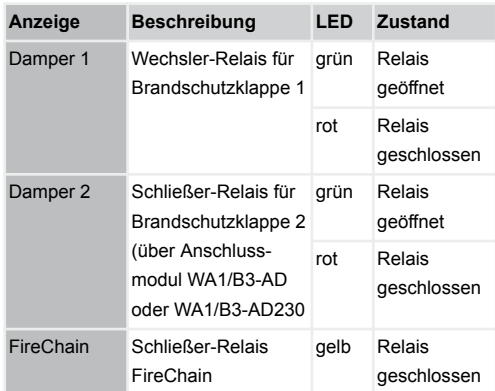

### <span id="page-9-0"></span>Aufbau- und Funktionsbeschreibung

## **TROX**<sup>®</sup>TECHNIK

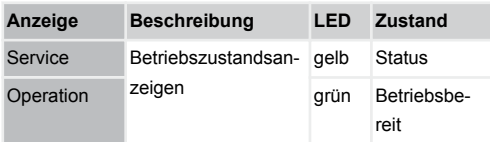

#### **Funktionsbeschreibung**

Das Funktionsmodul MB-BAC-WA1/2 dient zur Überwachung und Ansteuerung von motorisch ausgerüsteten Brandschutzklappen in einem EIA-485- Netzwerk. Grundsätzlich können über den MB-BAC-WA1/2 zwei Brandschutzklappen verwaltet werden. Zur Anbindung einer zweiten Brandschutzklappe können die Anschlussmodule WA1/B3-AD oder WA1/B3-AD230 verwendet werden. Die Eignung für die Verwendung bei Entrauchungsklappen ist nicht nachgewiesen.

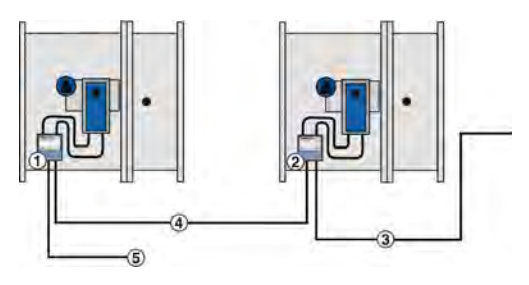

*Abb. 2: Versorgungsspannung 230 V AC*

- ① WA1/B3-AD230 steckerfertig für Antriebe 24 V AC
- ② MB-BAC-WA1/2 steckerfertig für Antriebe 24 V AC
- ③ EIA-485 FTT twisted pair
- ④ 8-adriges Kabel
- ⑤ Versorgungsspannung 230 V AC

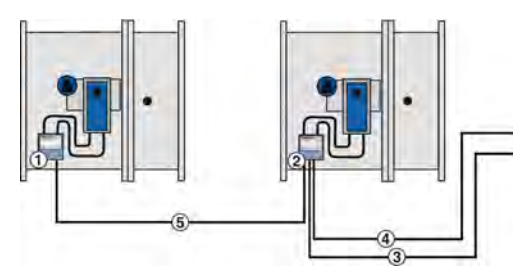

*Abb. 3: Versorgungsspannung 24 V AC*

- ① WA1/B3-AD
- ② MB-BAC-WA1/2
- ③ Netzleitung 24 V AC
- ④ EIA-485 FTT twisted pair
- ⑤ 6-adriges Kabel

#### **Sicherheitsstellungen**

Für den Fehlerfall sind entsprechend dem VDMA Einheitsblatt 24200-1 "Automatisierte Brandschutzund Entrauchungssysteme-ABE" folgende Festlegungen getroffen:

- BSK Geschlossenstellung
- EK Verharren in der letzten Position

#### <span id="page-10-0"></span>**5 Technische Daten**

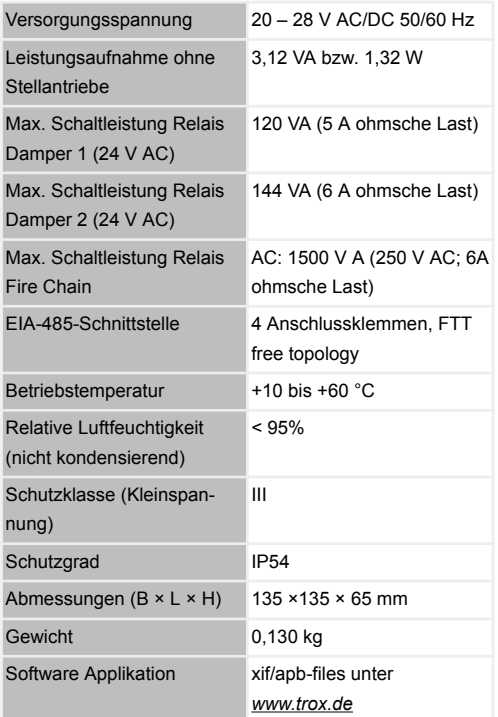

#### **Anschlussklemmen**

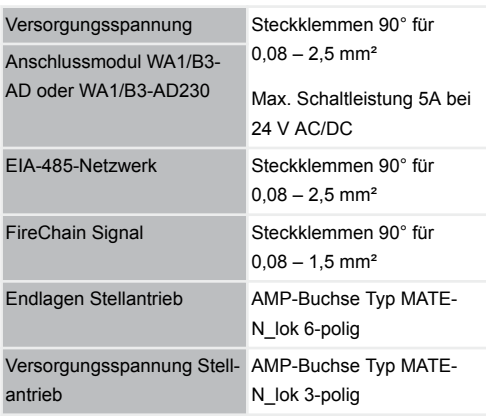

### **6 Funktionsmodul montieren**

Das Funktionsmodul kann je nach Bestellung unterschiedlich angeliefert werden.

- **Vormontiert an einer Brandschutzklappe (Kon**sole)
- **Einzeln zur Nachrüstung an einer Brand**schutzklappe

#### **Nachrüstung an Brandschutzklappe**

Bei Nachrüstung eines Funktionsmoduls an einer Brandschutzklappe kann der Montageort frei gewählt werden, da im Brandfall das Zufahren der Brandschutzklappe in die Sicherheitsstellung auch bei Ausfall des Moduls gewährleistet ist. Zur einfacheren Befestigung des Moduls wird die TROX-Universalkonsole empfohlen.

### **Montage**

Funktionsmodul an mindestens zwei Befestigungslaschen, z. B. mit Schrauben, befestigen.

#### <span id="page-11-0"></span>**7 Elektrische Verdrahtung**

#### **Sicherheitshinweise**

#### **Personal:**

Elektrofachkraft

## **GEFAHR!**

#### **Lebensgefahr durch elektrischen Strom!**

Bei Kontakt mit spannungsführenden Bauteilen besteht Lebensgefahr.

- Vor Beginn von Arbeiten die Versorgungsspannung ausschalten und gegen Wiedereinschalten sichern.
- Spannungsfreiheit allpolig feststellen!
- Arbeiten an spannungsführenden Bauteilen dürfen nur von qualifizierten Elektrofachkräften ausgeführt werden.

## **VORSICHT!**

#### **Fehlfunktion durch fehlerhafte Verdrahtung!**

Bei der Verdrahtung folgende Hinweise beachten:

- Niemals die 24 V Versorgung anschließen. wenn die Versorgungsspannung vom WA1/B3-AD230 angeschlossen ist.
- Niemals gleichzeitig eine Versorgungsspannung von 24 V AC und 24 V DC anschließen.

#### **Hinweise zur Verdrahtung**

Bei der Installation ist auf eine entsprechende Auslegung der Versorgungsleitungen zu achten. Insbesondere Leitungslängen, Leitungsquerschnitt und Übergangswiderstände beeinflussen mögliche Spannungsverluste. Weiterhin ist die Anschlussleistung des jeweiligen Gerätes zu berücksichtigen. Die Dimensionierung der Leitungen und die Auswahl der Leitungstypen sind durch den Elektroinstallateur zu erbringen. Dieses darf nur durch Elektrofachunternehmen erfolgen.

Beim elektrischen Anschluss die geltenden Vorschriften sowie die allgemein anerkannten Regeln der Technik beachten. Insbesondere VDE-Richtlinien und ggf. die Vorgaben des örtlichen EVU`s beachten.

**TROX**<sup>®</sup>TECHNIK

- Die Anschlussdaten sind im Kapitel Technische Daten angegeben.
- **Anschlussleitungen gegen mechanische** Beschädigung geschützt verlegen.
- **Für die Anschlussleitungen die Leitungseinfüh**rungen am Gehäuse verwenden. Die Seitenwände könne zur Vorbereitung der Kabeldurchführung herausgezogen werden.

#### **Installation des EIA-485-Netzwerkes**

Beim Betrieb mehrerer Module an einer EIA-485- Leitung kann es zur Zerstörung der Kommunikationsmodule kommen. Die Ursache liegt in der Erdung der sekundären Wicklung der Speisetransformatoren, die die Module speisen und die aufgrund der Länge der EIA-485-Leitung über verschiedene Netz-Phasen betrieben werden. Normalerweise werden die EIA-485-Busleitungen mit Spannungen 0 V bis 5 V betrieben. Die Kommunikationsbauteile können sogar in einem Spannungsbereich -13 V bis +13 V ohne Schaden betrieben werden. Allerdings können durch die möglicherweise existierenden Phasenverschiebungen zwischen den verwendeten Netz-Phasen Spannungen bis zu 67 V (!) auftreten, die über die Busleitung abgeführt werden und so die Zerstörung der Module verursachen.

Für eine korrekte Installation eines EIA-485-Netzwerks sind deshalb folgende Punkte zwingend zu beachten:

- Bei der Verkabelung einer Zweidraht-Busverbindung (EIA-485) ist eine zusätzliche Potentialausgleichsleitung vorzusehen, um Ströme von Potentialdifferenzen abzuleiten und diese von den beiden Datenleitungen abzuhalten.
- Die Erdung der Sekundärseite ist zu vermeiden (falls möglich).

- <span id="page-12-0"></span> Wird das ganze System über eine Phase mit Spannung versorgt, ist die Potentialausgleichsleitung nicht zwingend nötig.
- Wird das System über mehrere Phasen mit Spannung versorgt, müssen Maßnahmen getroffen werden, die die beschriebenen Spannungsspitzen vermeiden. Beispielsweise können Netzteile mit so genannten "schwebenden Potentialen" eingesetzt werden. Für Anlagen in denen zwingend jede Spannungsversorgung sekundär geerdet sein muss, können für eine galvanische Trennung spezielle marktgängige Repeater in die Busleitung geschaltet werden.
- Sind Störquellen im System vorhanden, die die Buskommunikation stören können, müssen die Leitungen geschirmt ausgeführt werden.
- Die Erstellung und die Ausführung des Erdungskonzeptes sind Bestandteil der Planung und Installation vor Ort.

### **Beschränkte Reihenverdrahtung der Stromversorgung**

Bei einer Versorgungsspannung mit 24 V AC/DC dürfen über die Doppelklemmen zur Begrenzung der Ströme auf der Leiterplatte und den Klemmen maximal 2 MB-BAC-WA1/2 durchverbunden werden.

### **Polarität der Stromversorgung**

Beim Anschluss der Versorgungsspannung 24 V DC ist die Polarität für alle Module einzuhalten!

### **Zugentlastung**

Für alle Anschlusskabel ist eine bauseitige Zugentlastung anzubringen!

### **Klemmenbelegung**

### **MB-BAC-WA1/2**

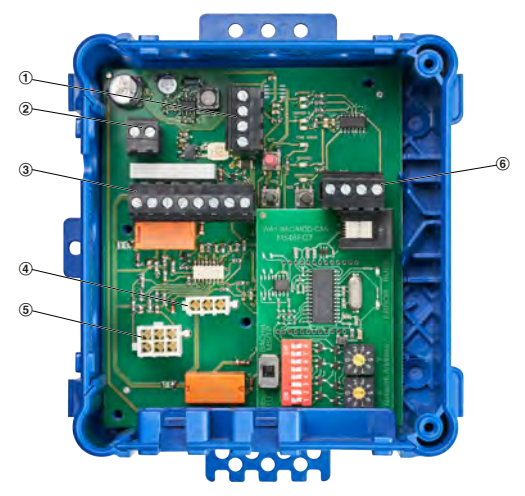

#### *Abb. 4: MB-BAC-WA1/2*

- 1 Anschluss Versorgungsspannung
- 2 Anschluss Relais FireChain
- 3 Anschluss Stellantrieb für 2. Brandschutzklappe
- 4 Stecksockel für Versorgungsspannung des Antriebes der Brandschutzklappe
- 5 Stecksockel für Endschalter des Antriebes der Brandschutzklappe
- 6 Anschluss EIA-485-Netzwerk

### **Anschluss Versorgungsspannung (Abb. 4/1)**

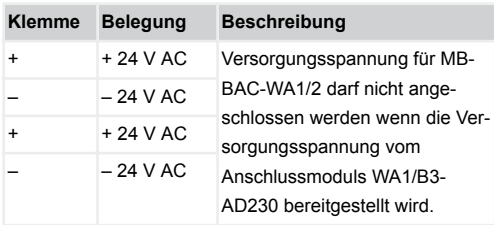

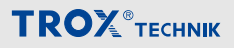

#### <span id="page-13-0"></span>**Anschluss Relais FireChain [\(Abb. 4/](#page-12-0)2)**

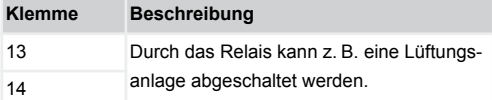

#### **Anschluss Stellantrieb für 2. Brandschutzklappe ([Abb. 4](#page-12-0)/3)**

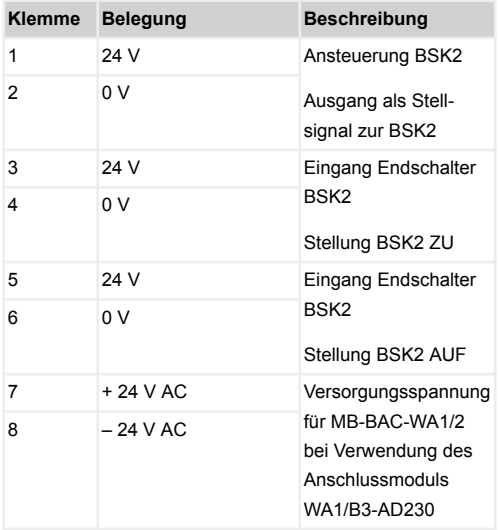

#### **Anschluss der Datenleitungen**

Das MB-BAC-WA1/2 besitzt Anschlussklemmen für maximal zwei Datenleitungen eines EIA-485-Netzwerkes.

- Datenleitung, (2-adrig), abisolieren, in die Klemmen einführen und die Schrauben handfest anziehen.
- Bei der Installation muss auf korrekte Polung der Aderpaare geachtet werden. Eine falsche Polung führt zur Invertierung der Datensignale und damit zu Kommunikationsfehlern.
- Die Datenleitungen mit einer bauseitigen Zugentlastung befestigen.
- **Maximal können 32 Geräte in einem Netzwerk**segment betrieben werden.
- **EXECUTE:** Zur Vermeidung von Leitungsreflektionen sind Netzwerksegmente beidseitig mit 120Ω Busterminatoren abzuschließen.

### **Anschluss EIA-485-Netzwerk ([Abb. 4](#page-12-0)/6)**

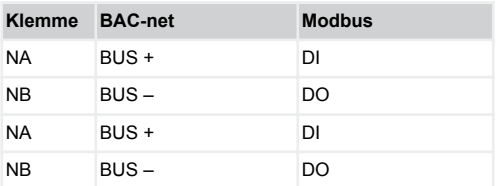

<span id="page-14-0"></span>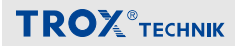

#### **WA1/B3-AD230**

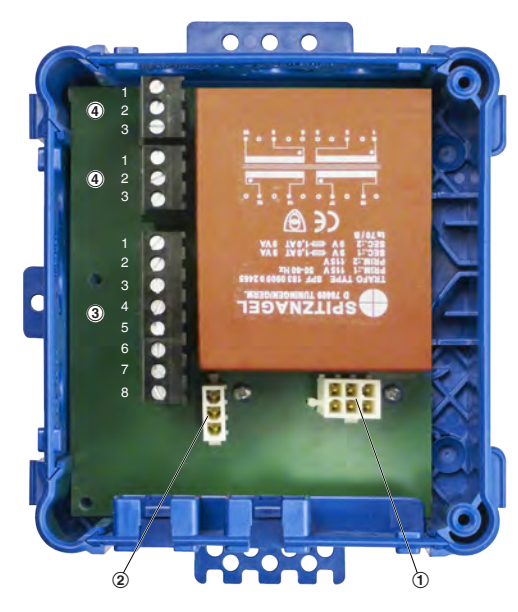

### *Abb. 5: WA1/B3-AD230*

- ① Stecksockel für Endschalter des Antriebes der 2. Brandschutzklappe
- ② Stecksockel für Versorgungsspannung des Antriebes der 2. Brandschutzklappe
- ③ Anschluss zum MB-BAC-WA1/2
- ④ Anschluss Versorgungsspannung 230 V AC, Doppelklemme zum Durchschleifen der Versorgungsspannung

#### **Anschluss an MB-BAC-WA1/2 (Abb. 5/**③**)**

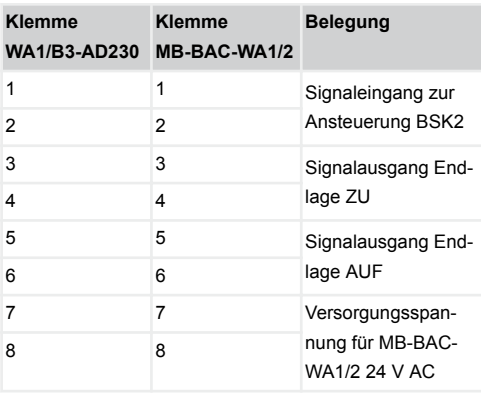

Anschluss zum MB-BAC-WA1/2 mit 8-adriger Anschlussleitung.

#### **Anschluss Versorgungsspannung (Abb. 5/**④**)**

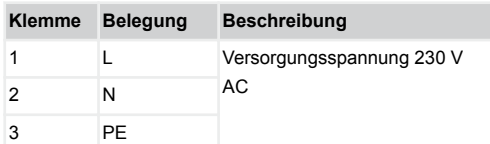

#### **WA1/B3-AD**

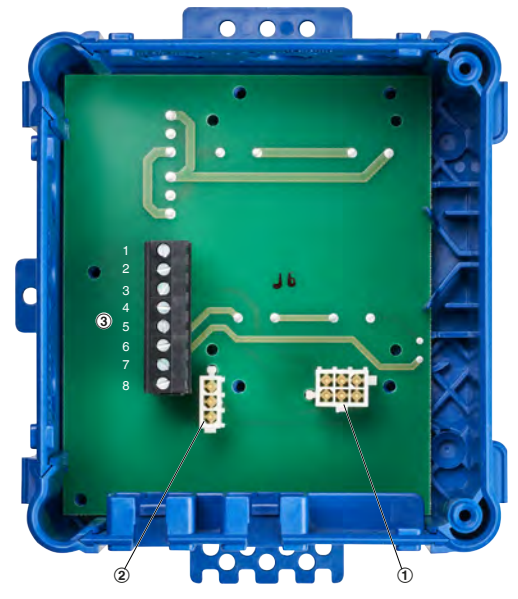

#### *Abb. 6: WA1/B3-AD*

- ① Stecksockel für Endschalter des Antriebes der 2. Brandschutzklappe
- ② Stecksockel für Versorgungsspannung des Antriebes der 2. Brandschutzklappe
- ③ Anschluss zum MB-BAC-WA1/2

#### **Anschluss an MB-BAC-WA1/2 (Abb. 5/**③**)**

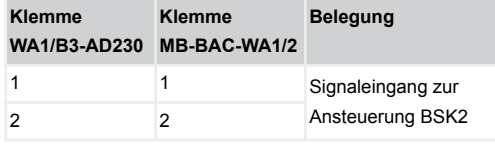

## Elektrische Verdrahtung

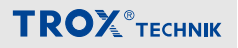

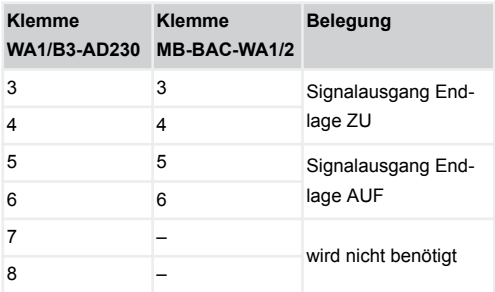

Anschluss an MB-BAC-WA1/2 mit 6-adriger Anschlussleitung.

### <span id="page-16-0"></span>**8 Funktionsmodul in Betrieb nehmen**

### **Konfiguration**

Vor dem Betrieb als BACnet- oder Modbus-Schnittstelle muss das MB-BAC-WA1/2 an den Einsatzbereich angepasst werden. Dies wird mittels, der auf der Platine befindlichen Konfigurationsschalter durchgeführt.

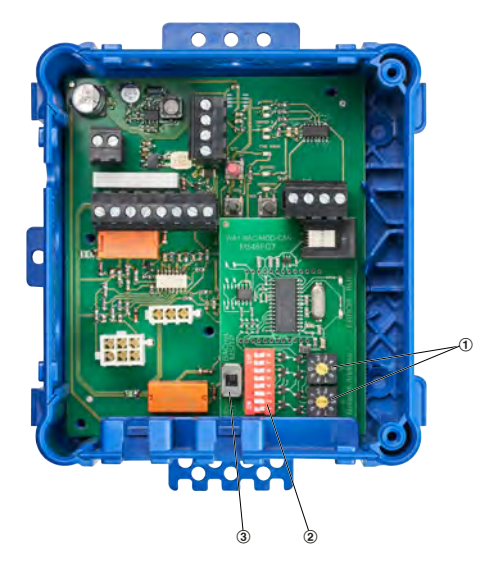

### *Abb. 7: MB-BAC-WA1/2*

- 1 Einstellung der Netzwerk-Teilnehmeradresse Einstellbereich 01 – 99
- 2 Einstellung der Kommunikationsparameter
- 3 Einstellung des Schnittstellenprotokolls BACNet MS/TP oder Modbus RTU

### **Protokolltyp einstellen**

Mit dem Schiebeschalter kann zwischen BACnet MS/TP und Modbus RTU Protokoll gewählt werden. Beim Umschalten wird das Gerät nach etwa 1s rückgesetzt und neu initialisiert.

### **Netzwerkadresse einstellen**

Mit den zwei Adresskodierungschaltern X und Y kann eine Netzwerkadresse im Bereich von 01 bis 99 eingestellt werden. Die Adresse 00 ist für Broadcast-Betrieb reserviert. Maximal können in einem Netzwerksegment 32 Geräte (Netzwerkadressen) verwendet werden. Für jedes Gerät muss eine eindeutige Netzwerkadresse eingestellt werden. Beim Umschalten wird das Gerät nach etwa 1s rückgesetzt und neu initialisiert.

### **Einstellung für BACnet**

#### **Übertragungsgeschwindigkeit**

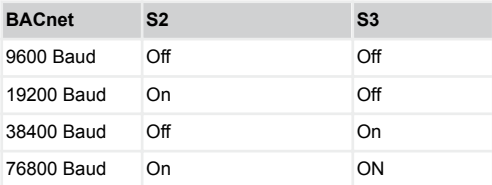

### **Einstellung für Modbus**

### **Übertragungsgeschwindigkeit**

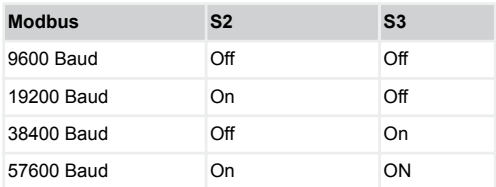

### **Einstellung der Parität (Parity)**

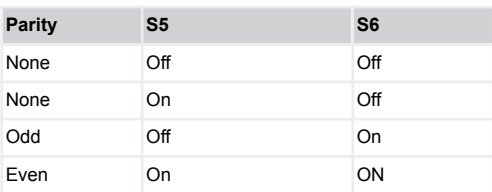

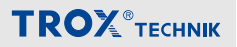

#### <span id="page-17-0"></span>**9 Funktionsmodul demontieren und entsorgen**

#### **Demontieren**

Nachdem das Gebrauchsende erreicht ist, muss das Gerät demontiert und einer umweltgerechten Entsorgung zugeführt werden.

- 1. Versorgungsspannung physisch abtrennen.
- **2. ▶ Sonstige angeschlossene Leitungen ent**fernen.

#### **Entsorgen**

Sofern keine Rücknahme- oder Entsorgungsvereinbarung getroffen wurde, zerlegte Bestandteile der Wiederverwertung zuführen:

Elektroschrott und Elektronikkomponenten von zugelassenen Fachbetrieben entsorgen lassen.

### <span id="page-18-0"></span>10 Index

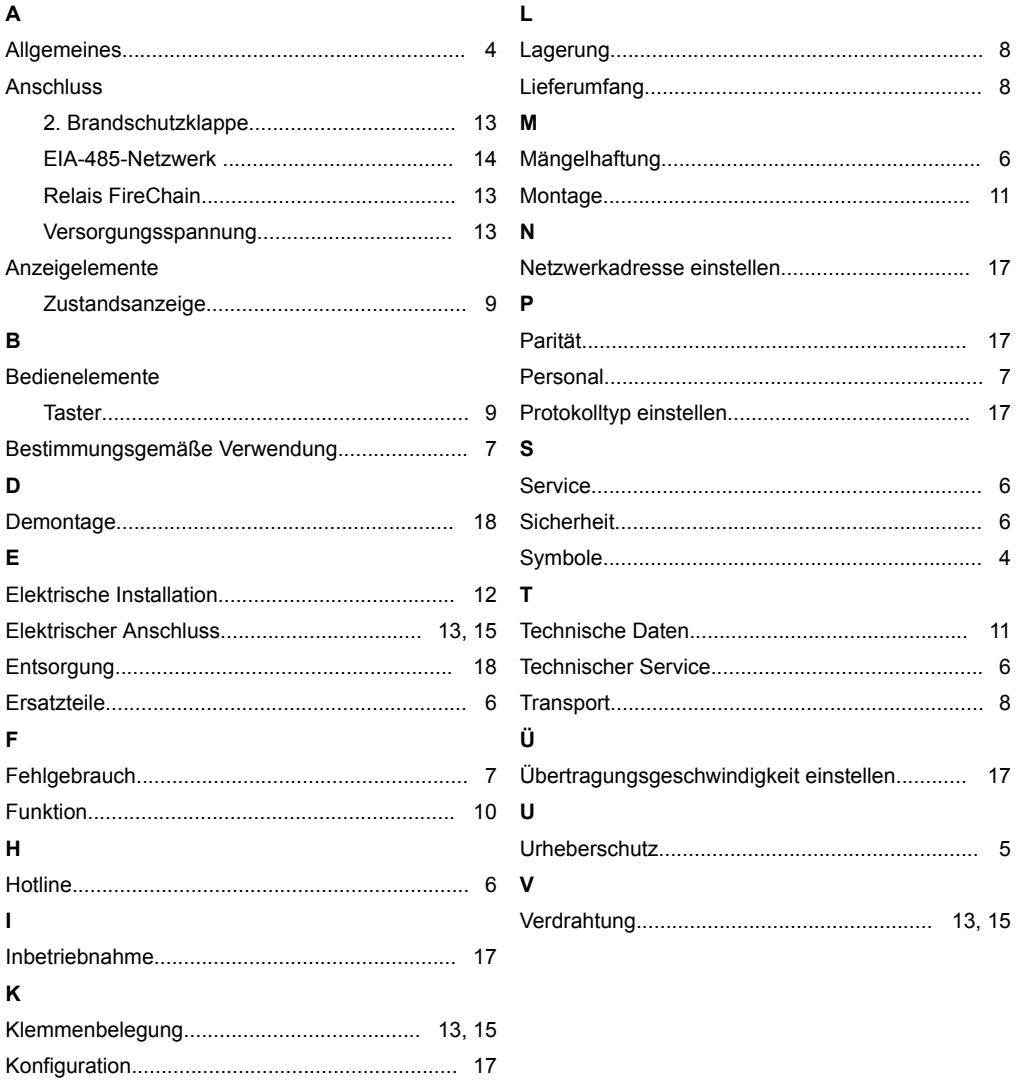

<span id="page-19-0"></span>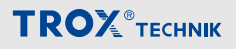

## **Anhang**

## **A BACnet Schnittstelle A.1 BACnet Objekte**

#### *BACnet-Objekte*

#### **Test**

Mit diesem Objekt wird ein Testlauf gestartet, gestoppt und gemeldet. Dabei werden alle Klappen erst in die sichere und danach in die normale Position gebracht. Der Testlauf endet für die Klappen sofort, bei denen ActuDrive1…2 in sicherer Position ist. Werte: No. Test. Active (0), Test. Active (1), Grundeinstellung 0.

#### **FireChain**

Mit diesem Objekt wird die Stellung des Fire-Chain-Relais gemeldet. Werte: Relay  $\widehat{Off}(0)$ , Relay  $\widehat{Of(1)}$ .

#### **Damper1…2**

Mit diesem Objekt wird die Betriebsart des jeweiligen Kanals eingestellt. Je nach Betriebsart sind die dafür verwendeten BACnet-Objekte sichtbar oder unsichtbar. Werte:<br>Inactive (1)

Inactive (1) keine Klappe angeschlossen, Werkseinstellung motorbetriebene Klappe Limit\_Switches\_Open\_and\_Closed (3) mechanische Klappe mit Auf- und Zu-Endschalter Only\_Limit\_Switch\_Open (4) 2 mechanische Klappen nur mit Auf-Endschalter<br>
Only Limit Switch Closed (5) 2 mechanische Klappen nur mit Zu-Endschalter 2 mechanische Klappen nur mit Zu-Endschalter

#### **SafetyPos1…2**

Nur bei Betriebsart Motorized\_Damper.

Mit diesem Objekt wird die sichere Klappenstellung im Fehlerfall vorgegeben. Damit wird zwischen Brandschutzklappe (close) und Entrauchungsklappe (open) unterschieden. Werte: open (1), close (2), Werkseinstellung 2.

#### **ActuDrive1…2**

Nur bei Betriebsart Motorized\_Damper. Mit diesem Objekt wird die Klappenstellung gesteuert. Werte: open (1), close (2), Grundeinstellung nach Reset ist Gegenteil von SafetyPos1…2.

#### **ActuPos1…2**

Betriebsarten Motorized\_Damper und Limit\_Switches\_Open\_and\_Closed: Mit diesem Objekt wird die Klappenstellung rückgemeldet. Die Rückmeldung kommt von Endschaltern AUF1, ZU1, AUF2, ZU2 (Schließer). Bei Änderung des Zustands sind COV-Meldungen möglich. Werte: open (1), close (2), running (3).

Betriebsarten Only\_Limit\_Switch\_Open und Only\_Limit\_Switch\_Closed: Mit diesem Objekt wird die Klappenstellung rückgemeldet. Die Rückmeldung kommt von Endschaltern an den Eingängen AUF1, AUF2 (Schließer-Kontakt bei Only\_Limit\_Switch\_Open, Öffner-Kontakt bei Only\_Limit\_Switch\_Closed). Bei Änderung des Zustands sind COV-Meldungen möglich. Werte: open (1), close (2).

#### **ActuPos1a…2a**

Betriebsarten Only\_Limit\_Switch\_Open und Only\_Limit\_Switch\_Closed: Mit diesem Objekt wird die Klappenstellung rückgemeldet. Die Rückmeldung kommt von Endschaltern an den Eingängen ZU1, ZU2 (Schließer-Kontakt bei Only\_Limit\_Switch\_Open, Öffner-Kontakt bei Only\_Limit\_Switch\_Closed). Bei Änderung des Zustands sind COV-Meldungen möglich. Werte: open (1), close (2).

#### **Alarm1…2**

Mit diesem Objekt werden Fehlerzustände gemeldet. Der erste Fehlercode (2…7) bleibt gespeichert, bis er beseitigt ist, erst danach ist eine andere Fehlermeldung möglich. Die Werte und das Rücksetzen von Fehlern werden unten beschrieben. Bei Änderung des Zustands sind COV-Meldungen möglich.

Werte bei Betriebsart Motorized\_Damper: OK (1), System\_Error (2), Runtime\_Error (3), Manipulation (4), Update\_Error (5), Alarm (6).

Werte bei Betriebsart Limit\_Switches\_Open\_and\_Closed: OK (1), Manipulation (4), Alarm (6).

Werte bei Betriebsarten Limit\_Switches\_Open und Limit\_Switches\_Closed: OK (1), Alarm (6) bei Eingängen AUF1, AUF2, Alarm\_a (7) bei Eingängen ZU1, ZU2. Alarm (6) hat Priorität vor Alarm\_a (7), falls beide Klappen in Alarm-Position sind.

#### **DriveTime1…2**

Nur bei Betriebsart Motorized\_Damper. Mit diesem Objekt wird die Maximaldauer des Öffnens der Klappe eingestellt. Bei Zeitüberschreitung wird der Alarm Runtime\_Error gemeldet. Beim Wert 0 ist die Zeitmessung abgeschaltet. Werte: 0…6553,4 Sekunden, Auflösung 0,1 Sekunden, Werkseinstellung 240 Sekunden.

#### **TurnOffTime1…2**

Nur bei Betriebsart Motorized\_Damper. Mit diesem Objekt wird die Maximaldauer des Schließens der Klappe eingestellt. Bei Zeitüberschreitung wird der Alarm Runtime\_Error gemeldet. Beim Wert 0 ist die Zeitmessung abgeschaltet. Werte: 0…6553,4 Sekunden, Auflösung 0,1 Sekunden, Werkseinstellung 35 Sekunden.

#### **RcvHrtBt1…2**

Nur bei Betriebsart Motorized\_Damper. Mit diesem Objekt wird die Maximaldauer zwischen Schreibzugriffen auf ActuDrive1…2 eingestellt. Bei längeren Pausen wird der Alarm Update\_Error gemeldet. Beim Wert 0 ist die Zeitmessung abgeschaltet. Werte: 0…6553,4 Sekunden, Auflösung 0,1 Sekunden, Werkseinstellung 0 Sekunden.

#### *COV-Meldungen bei BACnet*

Die Änderung des Werts von von Multistate-Value-Objekten kann mit Change-Of-Value-Meldungen (COV) gemeldet werden.

COV wird für die Objekte ActuPos1…2, ActuPos1a…2a und Alarm1…2 eingesetzt. Das Erzeugen der Meldungen muss mit dem Dienst Subscribe-COV beauftragt werden. Es sind bestätigte und unbestätigte Meldungen möglich. Für den Parameter Lifetime sind die Werte 0…65535 Sekunden möglich.

#### *Adressen der Modbus-Register*

Die Bezeichnungen und Zwecke der Register sind gleich wie bei BACnet, siehe oben. Die Register werden innerhalb von 100ms ausgelesen und aktualisiert.

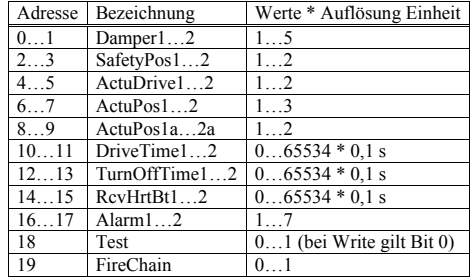

#### *Erkennung von Fehlern*

Es gibt 4 Fehlerquellen, die als Alarmcode in den Alarm-Objekten gemeldet werden und teilweise zu einer automatischen Steuerung der Brandschutzklappe führen.

**System\_Error** (Betriebsart Motorized\_Damper)

Die Relaiskontakte sind mit Polyswitch-Sicherungen 0,5A geschützt. Diese werden bei Überlast hochohmig und stellen sich automatisch zurück, wenn die Überlast beseitigt und der Haltestrom unterschritten wird.

Wenn die Sicherung hochohmig wird, wird dieser Fehler gemeldet. Außer der Fehlermeldung gibt es keine weiter gehende Fehlerbehandlung, der Schaltzustand des Relais wird nicht beeinflusst.

Mögliche Ursachen: Motor defekt, Leitung zum Motor kurzgeschlossen.

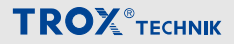

#### **Runtime\_Error** (Betriebsart Motorized\_Damper)

Die Zeit, während der die Klappe sich öffnet oder schließt, kann gemessen werden. Wenn die erlaubte Dauer überschritten wird, wird dieser Fehler gemeldet.

Die Zeitmessung mit DriveTime1…2 beginnt, wenn das Relais eingeschaltet wird (Klappe öffnen), und endet, wenn die Endschalter die Position AUF melden. Die Zeitmessung mit TurnOffTime1…2 beginnt, wenn das Relais ausgeschaltet wird (Klappe schließen), und endet, wenn die Endschalter die Position ZU melden.

Die 2 Zeitmessungen sind mit dem Wert 0 einzeln abschaltbar. Ein Fehler bleibt gespeichert, das Relais schaltet dann in die sichere Stellung.

Mögliche Ursachen: Klappe klemmt, Endschalter defekt, Eingang für Endschalter defekt, Kabel zum Endschalter unterbrochen, Kabel zum Motor unterbrochen, Motor defekt.

**Manipulation** (Betriebsart Motorized Damper und Limit Switches Open and Closed)

Wenn beide Endschalter gleichzeitig eingeschaltet sind, wird dieser Fehler gemeldet. In ActuPos1…2 wird gleichzeitig der Wert running gemeldet. Ein Fehler bleibt gespeichert, das Relais wird dann ausgeschaltet.

Mögliche Ursachen: Endschalter defekt, Eingang für Endschalter defekt, Kabel zum Endschalter kurzgeschlossen.

**Update\_Error** (Betriebsart Motorized\_Damper)

Das Zeitintervall von Schreibzugriffen auf ActuDrive1…2 kann überwacht werden. Wenn die erlaubte Dauer (RcvHrtBt1…2) überschritten wird, wird dieser Fehler gemeldet. Die Überwachung startet auch, wenn der Fehler rückgesetzt wird oder RcvHrtBt ungleich 0 wird. Die Zeitmessung ist mit dem Wert 0 abschaltbar.

Ein Fehler bleibt gespeichert, das Relais schaltet dann in die sichere Stellung.

Mögliche Ursachen: Gegenstelle am Bus außer Betrieb, Busverbindung unterbrochen (z.B. Kabel, Repeater, Switch).

#### **Mehrere gleichzeitige Fehler**

Auch wenn bei einem Kanal mehrere Fehler gleichzeitig vorliegen, erfolgt ausschließlich die Fehlerbehandlung für den zuerst erkannten Fehler. Erst wenn dieser bestätigt und rückgesetzt worden ist, kann wieder ein anderer Fehler erkannt werden.

#### *Fehlermeldungen*

Der Multistate-Value Alarm1…2 dient zum Melden von Fehlern (Wert 2…5) oder der Fire-Position (Wert 6…7, hat Priorität). Damit wird der Alarm angezeigt, der als erster aufgetreten ist. Der Alarm kann rückgesetzt werden, indem OK (Wert 1) in das Objekt geschrieben wird. Innerhalb 100ms nach dem Schreiben endet die Fehlerbehandlung. Ab jetzt können wieder andere Fehler angezeigt werden.

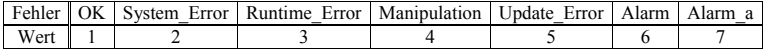

#### *Endschalter*

An den Klemmen werden die Endschalter folgendermaßen angeschlossen:

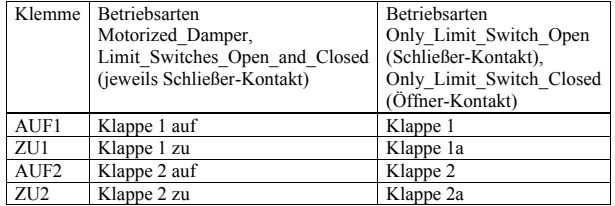

Die Betriebsarten Only\_Limit\_Switch\_Open und Only\_Limit\_Switch\_Closed unterscheiden sich nur im Namen und sind sonst völlig identisch. Bei offener Klappe ist der Kontakt geschlossen.

#### *Fire-Position*

Die Fire-Position wird je nach Betriebsart von den Endschaltern abgeleitet.

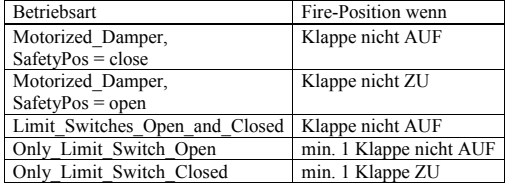

### *Fire-Chain-Relais*

Das Fire-Chain-Relais, das Fire-Chain-Objekt und die Fire-Chain-LED werden miteinander angesteuert:

- Wenn weder ein Alarm noch eine Fire-Position besteht, dann ist das Fire-Chain-Relais eingeschaltet und die LED leuchtet.
- Wenn ein Alarm oder eine Fire-Position besteht, dann sind das Fire-Chain-Relais und die LED ausgeschaltet.

#### *Brandschutzklappe (Motorized\_Damper, SafetyPos1…2 = close)*

Abhängig von Test-Zustand, Alarm-Reset, Fire-Position, ActuDrive1…2 und dem Fehlerzustand ist das Relais folgendermaßen geschaltet (Auswertung von oben nach unten):

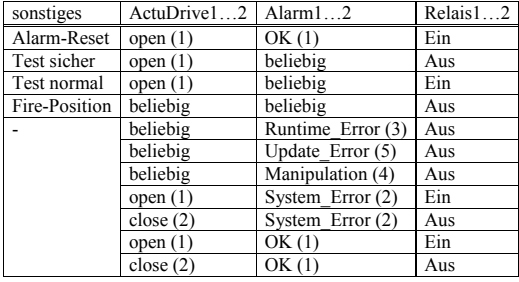

Initialisierung nach dem Einschalten / Rücksetzen:

ActuDrive wird auf open gesetzt. Alarm wird auf OK gesetzt. Der Alarm-Reset startet, um die Selbsthaltung über Fire-Position im sicheren Zustand zu unterbrechen.

#### *Entrauchungsklappe (Motorized\_Damper, SafetyPos1…2 = open)*

Abhängig von Test-Zustand, Alarm-Reset, Fire-Position, ActuDrive1…2 und dem Fehlerzustand ist das Relais folgendermaßen geschaltet (Auswertung von oben nach unten):

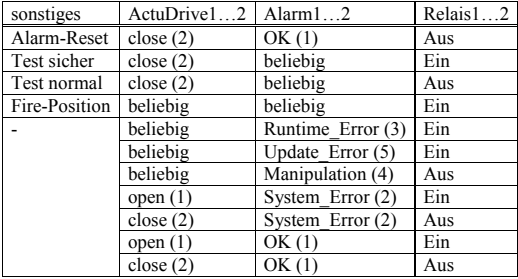

Initialisierung nach dem Einschalten / Rücksetzen:

ActuDrive wird auf close gesetzt. Alarm wird auf OK gesetzt. Der Alarm-Reset startet, um die Selbsthaltung über Fire-Position im sicheren Zustand zu unterbrechen.

#### *Betriebsarten ohne Relais*

In Betriebsart Inactive ist das Relais eingeschaltet. In Betriebsart Limit\_Switches\_Open\_and\_Closed, Only\_Limit\_Switch\_Open und Only Limit Switch Closed ist das Relais ausgeschaltet.

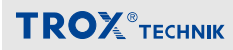

## **A.2 BACnet Protokoll**

#### **BACnet Protocol Implementation Conformance Statement**

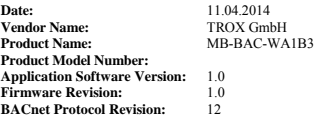

#### **Product Description:**

Controller with Fire Smoke Damper Application providing a BACnet MS/TP Interface.

**BACnet Standardized Device Profile (Annex L):**

**BACnet Operator Workstation (B-OWS)**

**BACnet Advanced Operator Workstation (B-AWS)** 

**BACnet Operator Display (B-OD)** 

**BACnet Building Controller (B-BC)**

**BACnet Advanced Application Controller (B-AAC)**

**BACnet Application Specific Controller (B-ASC)**

**BACnet Smart Sensor (B-SS)**

**BACnet Smart Actuator (B-SA)**

#### **List all BACnet Interoperability Building Blocks Supported (Annex K):**

Data Sharing-ReadProperty-B (DS-RP-B) Data Sharing-WriteProperty-B (DS-WP-B) Data Sharing-COV-B (DS-COV-B) Device Management-Dynamic Device Binding-B (DM-DDB-B) Device Management-Dynamic Object Binding-B (DM-DOB-B) Device Management-DeviceCommunicationControl-B (DM-DCC-B) Device Management-ReinitializeDevice-B (DM-RD-B)

#### **Segmentation Capability:**

 Able to transmit segmented messages Window Size  $\Box$  Able to receive segmented messages Window Size

#### **Standard Object Types Supported:**

An object type is supported if it may be present in the device. For each standard Object Type supported provide the following data:

1) Whether objects of this type are dynamically creatable using the CreateObject service: No

- 2) Whether objects of this type are dynamically deletable using the DeleteObject service: No
- 3) List of the optional properties supported
- 4) List of all properties that are writable where not otherwise required by this standard
- 5) List of all properties that are conditionally writable where not otherwise required by this standard

6) List of proprietary properties and for each its property identifier, datatype, and meaning

7) List of any property range restrictions

PICS\_MB-BAC-WA1B3\_v1.0.doc - 1 -

#### **Data Link Layer Options:**

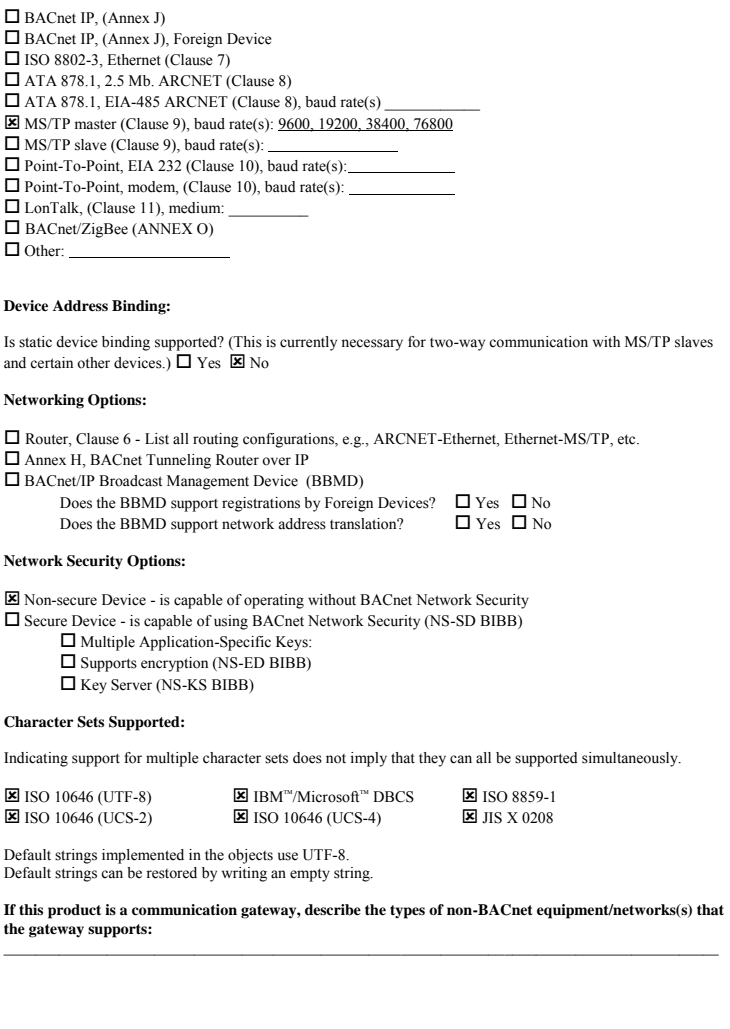

PICS\_MB-BAC-WA1B3\_v1.0.doc - 2 -

#### **Configuration Switches**

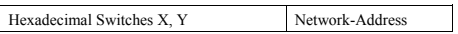

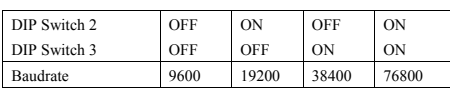

### **Device Object**

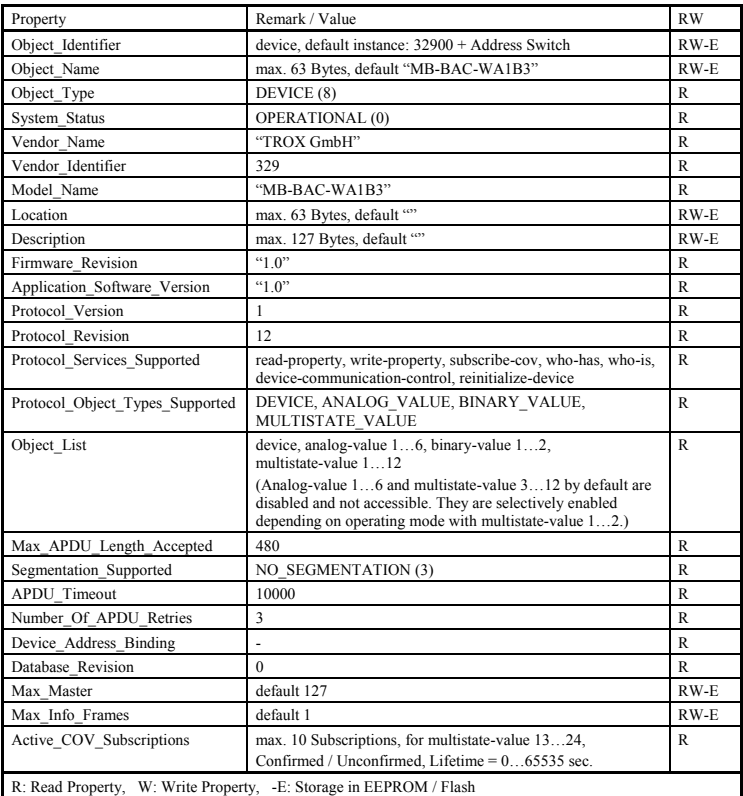

#### **Binary Value Objects**

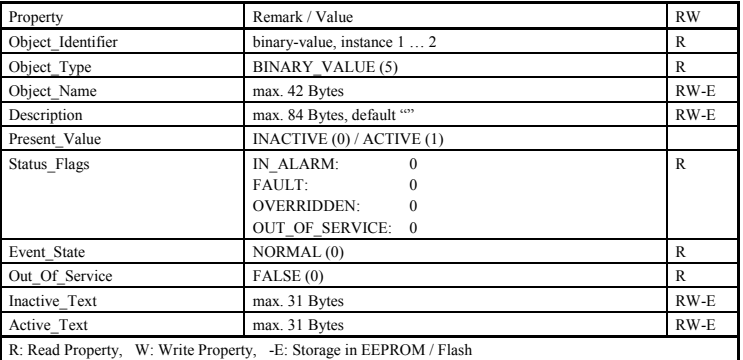

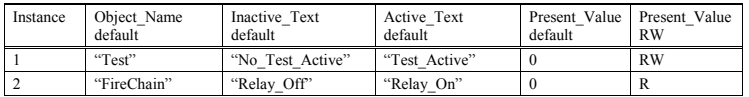

PICS\_MB-BAC-WA1B3\_v1.0.doc - 4 -

#### **Analog Value Objects**

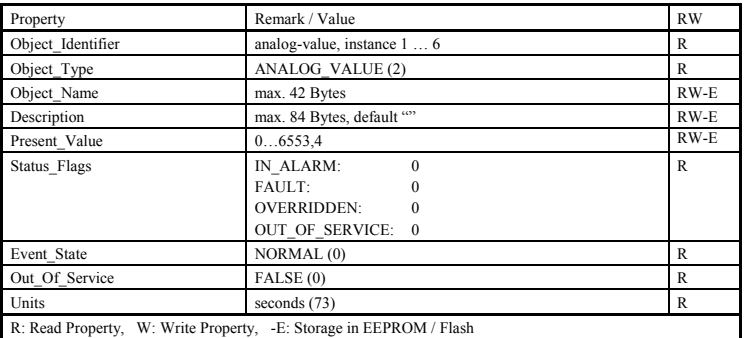

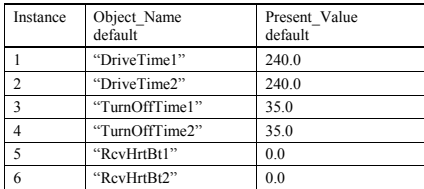

Analog-value 1…6 by default are disabled and not accessible. They are enabled in operating mode Motorized\_Damper with multistate-value 1…2.

PICS  $MB-BAC-WA1B3$  v1.0.doc - 5 -

#### **Multistate Value Objects**

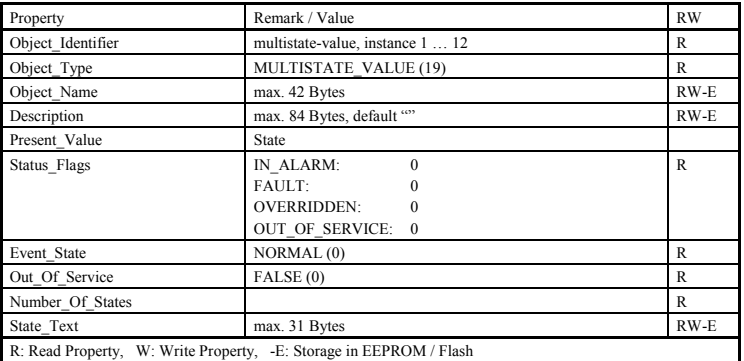

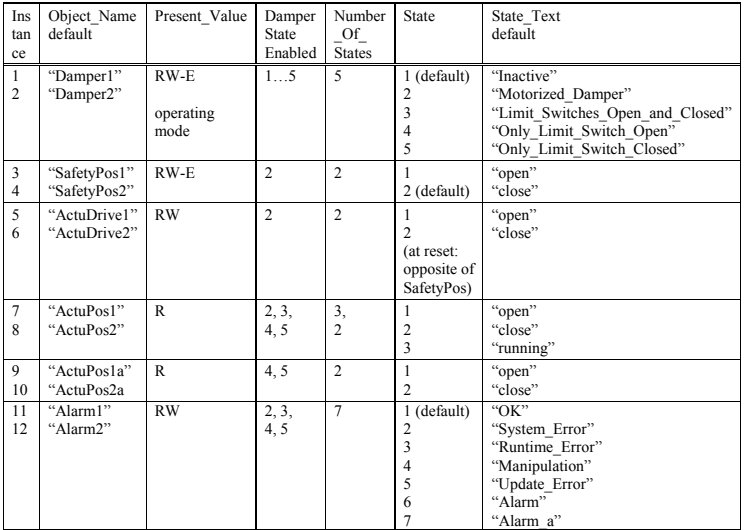

Multistate-value 3…12 by default are disabled and not accessible.

They are selectively enabled depending on operating mode with multistate-value 1…2.

PICS\_MB-BAC-WA1B3\_v1.0.doc - 6 -

## **B Modbus Schnittstelle**

#### *Frame-Timing bei Modbus-RTU*

Die Einteilung in Frames wird bei Modbus mit Pausenzeiten bestimmt. Folgende Zeiten gelten bei bis zu 19200 Baud, bei höheren Baudraten in Klammern:

- Beim Senden ist höchstens 1,5 Zeichen (750µs) als Pause
- zwischen 2 Zeichen eines Frames erlaubt.
- Mindestens 3,5 Zeichen (1750µs) muss beim Senden die Pause zwischen 2 Frames dauern.
- Der Bereich dazwischen dient als Toleranzbereich für den Empfänger. Wenn beim Empfang diese Pause überschritten wird, endet der Frame.

Dieses Gerät macht beim Senden zwischen den Zeichen keine Pausen. Vor dem Senden macht es >= 3,6 Zeichen (1800µs) Pause. Der Empfang endet bei etwa 2,5 Zeichen (1250µs) Pause.

#### *Modbus-Funktionen*

Request:

Die Codierung der Modbus-RTU-Frames ist unten dargestellt (Darstellung ohne CRC). Bei Daten mit 2 Byte kommt das High-Byte zuerst.

Bedeutung der Exception Codes:

```
1 Illegal Function Code Unbekannter Code in Funktion oder Subfunktion.
2 Illegal Data Address Eine Register-Adresse ist ungültig.
3 Illegal Data Value Inkonsistente Codierung bei Register-Anzahl, 
                                   Byte-Anzahl, Datenwert.
```
#### **Modbus-Funktion 3 (0x03) Read Holding Registers**

#### **Modbus-Funktion 4 (0x04) Read Input Registers**

Diese Funktionen werden verwendet, um mehrere aufeinanderfolgende Register zu lesen. Die beiden Funktionen machen das gleiche.

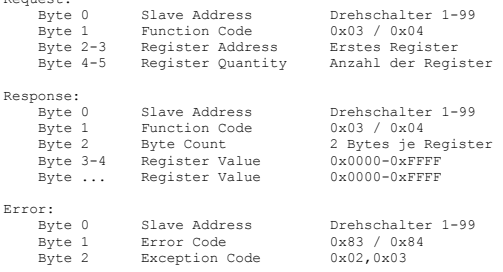

#### **Modbus-Funktion 06 (0x06) Write Single Register**

Diese Funktion wird verwendet, um in ein einzelnes Register zu schreiben.

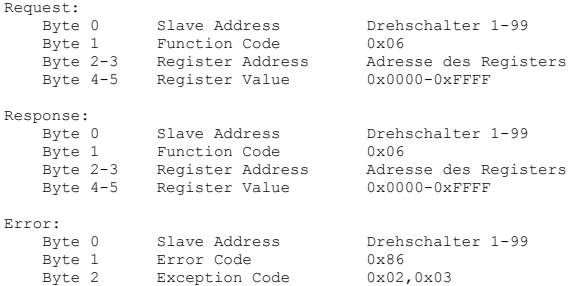

#### **Modbus-Funktion 16 (0x10) Write Multiple Registers**

Diese Funktion wird verwendet, um in mehrere aufeinanderfolgende Register zu schreiben.

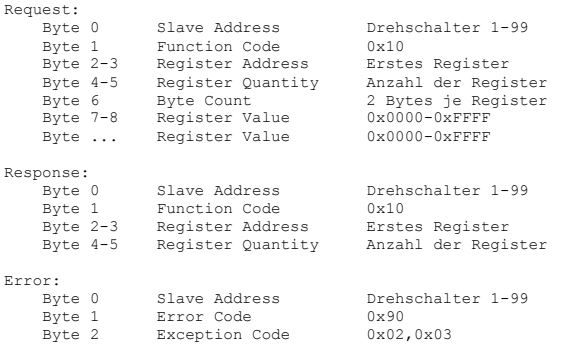

#### **Modbus-Funktion 8 (0x08) Diagnostics**

Diese Funktion dient zum Prüfen der Modbus-Kommunikation.

Request:<br>Byte 0 Byte 0 Slave Address Drehschalter 1-99<br>Byte 1 Function Code 0x08 Byte 1 Function Code 0x08 Byte 2-3 Subfunction s.u. Byte 4-5 Data s.u. Response:<br>Byte 0 Slave Address Drehschalter 1-99<br>Function Code 0x08 Byte 1 Function Code 0x08 Byte 2-3 Subfunction s.u. Byte 4-5 Data s.u. Error:<br>Byte 0 Byte 0 Slave Address Drehschalter 1-99 Byte 1 Error Code 0x88<br>Byte 2 Exception Code 0x01,0x03 Exception Code  $-$ Sub- Data Data Name func. Requ. Resp. Bedeutung -------------------------------------------------------------------------- Return Query Data Der ganze Frame (max. 100 Bytes) wird zurückgesendet. 1 x x Restart Communications Option Die Modbus-Kommunikation wird nach der Antwort neu gestartet (Warmstart), der Listen-Only-Mode beendet. 4 0 - Force Listen Only Mode Keine Antwort wird gesendet. Der Listen-Only-Mode beginnt sofort. Das Gerät reagiert dann nur noch auf die Funktion Diagnostics, Subfunktion Restart Communications Option. 10 0 0 Clear Counters Alle 5 Diagnose-Zähler werden gelöscht. 11 0 Count Return Bus Message Count Die Anzahl der fehlerfrei empfangene Meldungen abfragen. 12 0 Count Return Bus Communication Error Count Die Anzahl der Meldungen mit CRC-Fehler, Länge < 3, Paritäts-Fehler oder Framing-Fehler abfragen. 13 0 Count Return Slave Exception Error Count Die Anzahl der Fehlermeldungen (Error) abfragen. 14 0 Count Return Slave Message Count Die Anzahl der Meldungen für dieses Gerät abfragen. 15 0 Count Return Slave No Response Count Die Anzahl der Broadcast-Meldungen abfragen. --------------------------------------------------------------------------

#### **Modbus-Funktion 43/14 (0x02B/0x0E) Read Device Identification**

Mit dieser Funktion werden Daten zur Identifikation des Geräts gelesen. Request:<br>Byte 0 Byte 0 Slave Address Drehschalter 1-99 Byte 1 Function Code 0x2B Byte 2 MEI-Type 0x0E Byte 3 Read Device ID Code 0x01<br>Byte 4 0bject ID 0x00 Object ID Response:<br>Byte 0 Byte 0 Slave Address Drehschalter 1-99 Byte 1 Function Code 0x2B Byte 2 MEI-Type 0x0E Byte 3 Read Device ID Code  $0x01$ <br>Byte 4  $C = 2x + 1$ Byte 4 Conformity Level 0x01<br>Byte 5 More Follows 0x00<br>Byte 6 Next Object ID 0x00<br>Byte 7 Number of Objects 0x03 Byte 8 ID: VendorName 0x00 Byte 9 Obj-Length 9 Byte 10-18 Obj-Value "TROX GmbH" Byte 19 ID: ProductCode 0x01 Byte 20 Obj-Length 12 Byte 20 Obj-Length 12<br>Byte 21-32 Obj-Value "MB-BAC-WA1B3" Byte 33 ID: MajMinRevision 0x02 Byte 34 Obj-Length 4 Byte 35-38 Obj-Value "V1.0" Error: Byte 0 Slave Address Drehschalter 1-99 Byte 1 Error Code 0xAB Byte 2 Exception Code 0x01-0x03